Data transfer: USB-C Frequency response: 20Hz-20kHz Total harmonic distortion: THD<0.05%1kHz Headphone output power: 20mW, 32Ω (1kHz, THD+N=1%) Sampling rate: 48kHz/16bit Wireless connection: Bluetooth 5.2 Battery type: lithium battery Battery capacity: 2400mAh Charging parameters: 5V/2A Long charging time: about 3 hours Usage time: about 6 hours Product Size Length 215\* Width 155\* Height 40MM (including keyboard height)

> **2** ECHO. Rotate the reverberation volume control knob clockwise to adjust the reverberation depth of the microphone input sound and the size of the reverberation space.

> $\bigcirc$  LED Power. Control the brightness of the light brightness switch, and adjust the brightness of the ambient light with the knob:

Applicable software APP: TikTok, KWAI, YOUTUBE, Facebook, Smule, National Karaoke, Adobe Audition, Audacity, etc.

> $\bullet$  Recording. The recording volume control knob clockwise can control the audio volume output by the sound card to Live 1-Live 2- Live 3 and OTG/PC output. Turn the adjustment clockwise to increase the volume, and counterclockwise to decrease the volume.

> $\bm{\Theta}$  Music. The clockwise control knob of the accompaniment volume can increase the audio volume through the accompaniment, external source connection device or BT input.

 $\bigcirc$  Chat: When pressing the chat mode, there is no reverberation effect, suitable for broadcast recording, video conferencing and online teaching;

6. Monitor. Monitoring headphone volume. Turn the control knob clockwise to control the volume of the 6 monitoring headphone output.

## **C.Control Panel Guide**

# **Sound Card**

### USER MANUAL

 $\bm{\mathcal{D}}$  KTV : Suitable for singing and recording short videos. It can achieve the best sound quality according to the reverberation and high-mid-bass adjustment. The default singing mode is when it is turned on;  $\circledR$  internal record: This is only applicable when the computer web version cannot recognize the sound card during live broadcast. After turning on the computer, short press the button once to make it compatible with the computer;

 $\bullet$  Electronic sound: 12 electronic sound tones (A a B b G g e F d E C D) suitable for recording electronic music songs and karaoke;

 Voice change: 4 voice change modes (male to female, female to male, baby voice, magic voice,) 15 suitable for game voice changer and other audio effects; when you press the singing mode, you can switch back to the original voice mode:

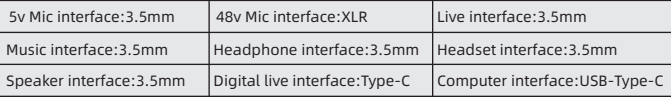

 $\textcircled{48V:}$  When the XLR interface microphone is inserted, when the sound card recognizes the microphone and activates the microphone, the 48V power supply is turned on by default at startup. Press the button to control the phantom power supply of the XLR interface microphone on/off. It will mute the entire system for 2S to 3S and remove the POP sound.

 $\bigcirc$  BT : Bluetooth is turned on by default when it is turned on, the Bluetooth indicator light flashes, and Bluetooth is working normally. Turn on the Bluetooth of your mobile phone to search for this sound card device Dj20, connect it, and automatically close all Bluetooth pairings.

## **A.WXH Dj20 Parameter**

 $\,mathcal{D}$  Mute This mode mutes the microphone sound and continues the recording and live broadcast. It is suitable for answering calls midway;

Parameters of microphone: Sensitivity: -36 ± 1dB Output impedance: 2.2KΩ Current: 150-550uA Step-down sensitivity: -2dB Working voltage: 1.5-10V Frequency range: 100-15 kHz Maximum input sound pressure level: 130dB

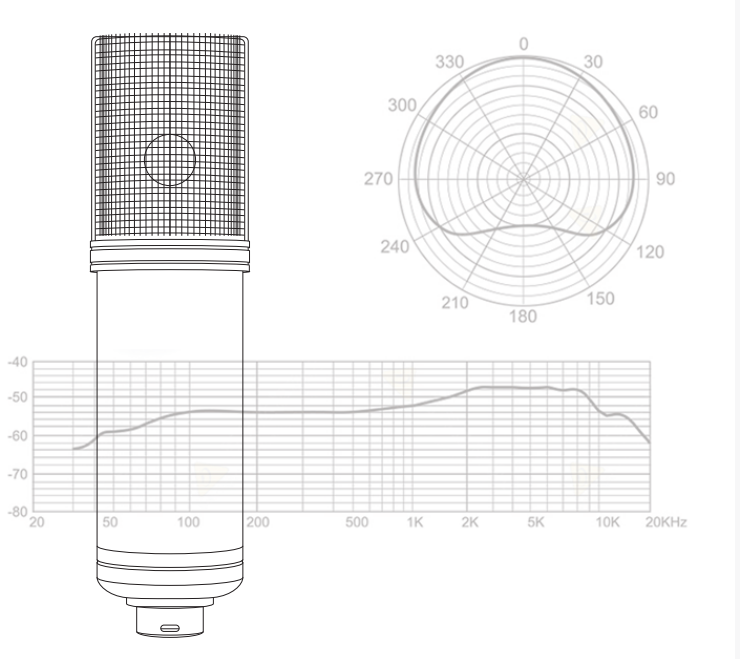

## **B.Condenser Microphone Parameter**

### **KNOB 1-6: KNOB**

 Switch power button: Press and hold the button for 3 seconds to turn on the sound card, and press and 10 hold it again to turn off the sound card;

 $\oslash$  Denoise. Noise reduction mode can automatically block background noise from being recorded into the microphone, allowing our singing and live broadcast to not be affected by environmental noise. This function is turned on by default when the phone is turned on, and the noise reduction button light turns on.

This sound card provides users with 8 preset warm-up special effects and 3 custom sound effect buttons.  $\bm{\mathscr{D}}$  Sound effect: The 8 buttons have factory-set sound effects and can be used directly.

 $\bm{\textcircled{2}}$  OTG/PC. The OTG/PC data interface can be used for upstream and downstream audio signals, and can be connected to a computer (USB-C)/mobile phone (Type-c or Lightning) to complete lossless recording of digital transmission on the computer or mobile phone. This interface cannot charge the sound card.

 MC : The effect of shouting to the microphone during online karaoke live broadcast. The sound is deep 18 and thick. In this mode, it is not controlled by the treble and bass;

 $\bullet$  Treble: Adjust the treble knob to the right to increase the high frequency to compensate for the lack of treble and make the sound bright and clear.

 Ducking When this mode is turned on during a live broadcast, the sound card will automatically lower 20 the volume of the background music to highlight the host's voice, which is suitable for live chat scenarios.  $\, {\bm \theta} \,$  Eliminate: This mode can eliminate the original vocal part of the accompaniment song and retain the music accompaniment, which is convenient for users to live broadcast karaoke songs and is suitable for live recording short video production.

> $\, \, \circ \,$  Speaker. Audio speaker 3.5mm interface, you can use 3-segment/4-segment audio cable with speaker to monitor the mixing effect of the sound card.

MIC. Adjust the microphone volume control knob to the right to increase the microphone volume. 1

 Song pause: When music is playing, this mode pauses the music with one click, and the corresponding 23 button light turns on and off.

 A B C, Record switch: Custom sound effect key, which requires the user to record the sound effect before 25 use. A / B / C three custom buttons can record about 30 seconds of sound effects.

### The operation is as follows:

You can record your favorite songs, music, jokes and other sound clips to the sound card by connecting a microphone, external audio accompaniment, Bluetooth accompaniment input, etc., so that you can use these sound effects during live broadcast and recording.

 .1: Short press the Record switch, release the button when you see the flashing light, and immediately 25 press the A button. Release the button after seeing the flashing light of A button. At this time, the A button keeps flashing, which means recording is in progress. This process lasts for about 30-40 seconds until the light goes out, then press the A button again to listen to the sound you just recorded. The B button or C button operates the same way as above.

effect will be deleted. If you need to re-record the sound, continue with the operation method of

### **BUTTON: 10-25 BUTTONS**

This interface is only responsible for the product's external power supply to charge the machine, such as a power bank, DC 5V/2A adapter, etc.

The headphone interface of Android phones uses a 3.5mm plug audio cable to output the sound mixed by the sound card to mobile live broadcast devices such as mobile phones and tablets through the live broadcast interface. This sound card provides 3 live broadcast interfaces with the same functions and can support live broadcast on multiple platforms at the same time.

 Music. The music interface connects external sound source music or playback equipment to the sound 31 card through a 3.5mm audio cable, which facilitates background music playback during live broadcast.  $<sup>2</sup>$  Headset. A headset is a monitoring headset with a built-in microphone to adjust the sound volume. It</sup> can both monitor the sound and be used as a microphone;

 Mic2. The microphone 2 interface supports 3.5mm condenser microphone input and can be matched 33 with a 5V interface condenser microphone.

.2: Press and hold the A button, and when you receive the prompt Delete, the previously recorded sound 25

 Mic1. Microphone 1 interface supports 3.5mm condenser microphone input and can be matched with a 34 5V interface condenser microphone.

 48V. 48V microphone connection XLR microphone interface, supports 48V microphone XLR plug 35 microphone input, can provide 48V phantom power support through 48V key switch.

### Live 1-2-3 (Android 3.5mm): 28 29 30

### **SOUND EFFECT:24-25**

 Mid: Adjust the knob to the right to increase the mid-range, compensate for the lack of mid-range and 8 timbre, and improve the smoothness of the mid-range;

 Bass: Bass increase the Increase the low frequency by adjusting the knob to the right to compensate 9 for the lack of bass and make the sound thick and full.

### **FADER 7-8-9: FADER**

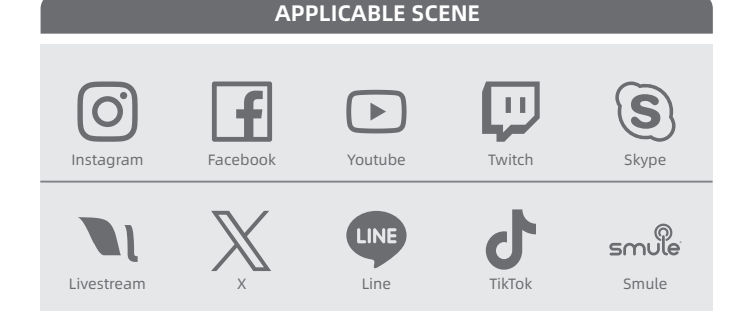

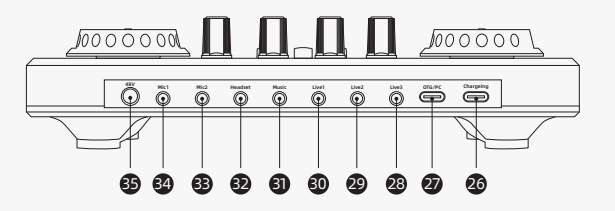

 $\circledast$  Charging interface

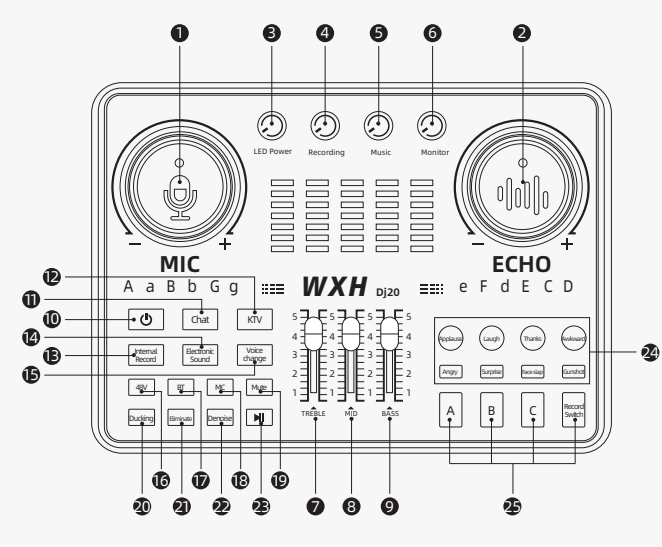

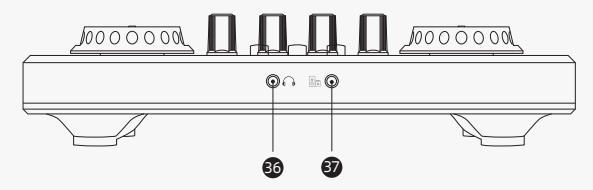

 Headphone. Monitoring headphone 3.5mm interface, you can use 3-segment/4-segment 36 headphones to monitor the sound card mixing effect.

### **Live broadcast on mobile phone/tablet/computer**

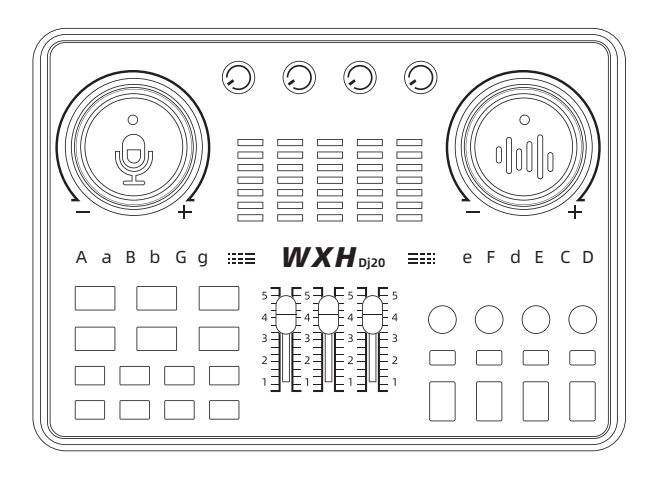

# Model number: Dj20

### **—** Problems and solutions of equipment not working after opening sound card

.Please check whether the connecting wires of all connected devices are connected correctly. .Please check whether the device has enough power. Please fully charge before use and open it again.

### — Heard the noise during live broadcast.

.Properly turn down the microphone volume to avoid noise caused by excessive volume. .Check that the microphone and headphones are fully inserted into the opposite position.

### — Fans or host can't hear the reverberation and music during the live broadcast

.Check whether the sound card and the connecting cable of the live phone or computer have been successfully matched..

.If you are recording live on your mobile phone or computer, please turn up the media volume.

.Turn up the knob on the sound card to adjust recording,music and monitoring.

### — Unable to monitor microphone sound

.Monitoring is output through external headphone or speaker equipment. Please check whether it corresponds to the sound card the socket connection is successful. .Turn the knob to the right to increase the volume of the monitor and microphone.

### — There is no sound or noise when using the headphone

.Please try plugging in and out the headphone again, and plug in the headphone before turning on .Check whether the monitor is on.

When the iPhone cannot connect to the sound card:

1. First open the phone Settings to find the USB accessory in the ID or password, and turn it on.

2. You need to unplug and plug the lightning cable into the sound card again, or change the direction of lightning cable and plug it into the sound card, and test it repeatedly, so that the phone are compatible with the sound card.

\*Note **:** Apple phones 7 and above need to use the original adapter interface (lightning interface),If necessary, please contact customer service to purchase.

If the above problems cannot be solved, please contact the after-sales customer service. Thank you for your cooperation

## **G.Computer music and computer live debugging diagram**

After the sound card is connected to the computer and the computer has recognized the sound card

(1) connect the computer to the host computerwith the Micro USBcable, click the small horn in the lower right corner ofthe computer,and right-click to open the "playback device" if the loud speakershows"Dj20"and is the default device, that is,the sound card driver has been installed successfully and has been recognized by the computer.

(2) Computers or other devices that support OTG function and standard USB protocolall support connection with sound card.

(3) The computer cannot match the sound card

Install the USB cable according to the computer connection diagram.

- Check the speaker sound playback settings in the lower right corner of the computer to see if they match.

(4) If the USB data interface of the computer is incompatible, replace the socket and restart the computer .Press the sound card power again indicator black light to increase compatibil ity. If it has been matched, this operation is not necessary.

# **D.Wholeset Installation E.Wholeset Installation F.Product Connection Guide F.Product Connection Guide**

 $\blacksquare$  (resp WXH 520 装装<br>事情  $\blacksquare$ WXH 520  $\begin{picture}(4,4) \put(0,0) \put(0,0) \$  $\sum_{i=1}^n$  $\qquad \qquad \blacksquare$ 

1.Phone(3.5-3.5mm) and microphone live connection(5V MIC)

3.Two Phone(3.5mm  $+$ Type-C) and microphone live connection(48V MIC)

2.Phone(3.5-3.5mm) and microphone live connection(48V MIC)

4.One Type-C phone live broadcast and BT music connection

6.Computer recording & one mobile phone live broadcast and one phone BT music connection

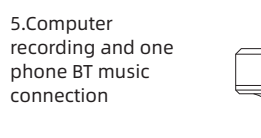

## **H.Common problem and attention**

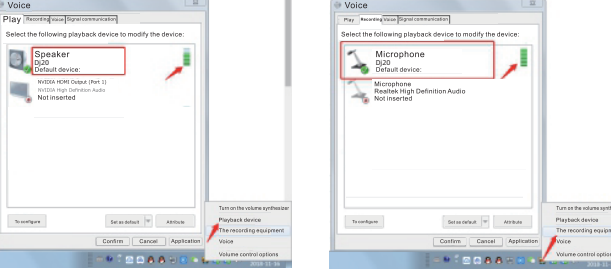

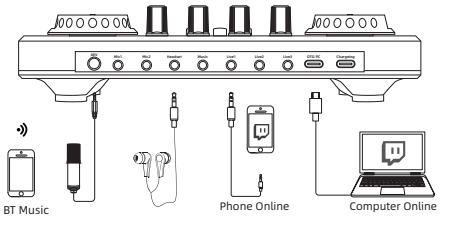

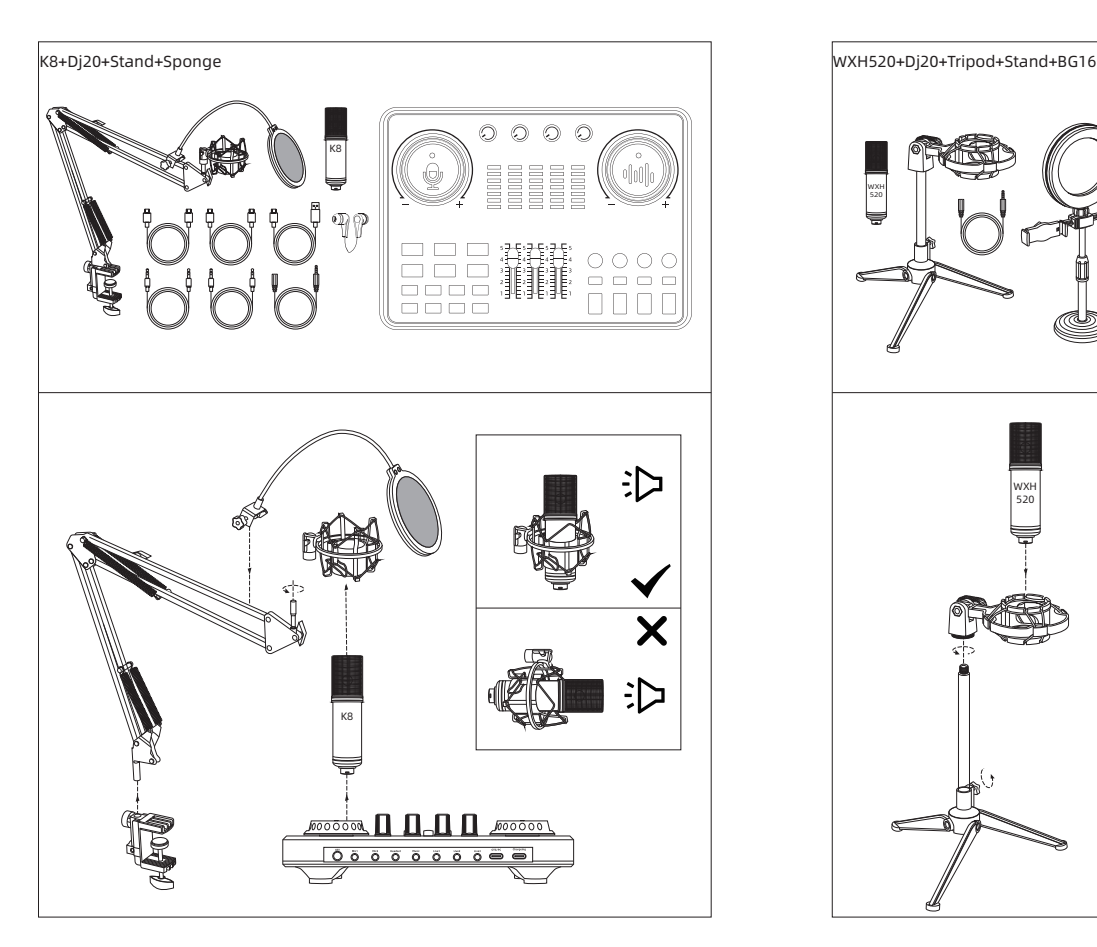

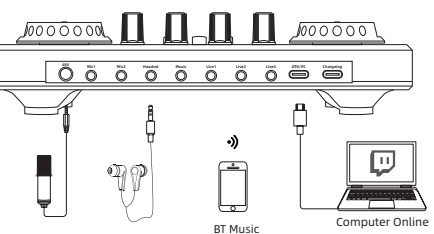

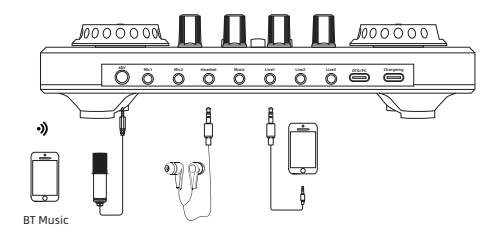

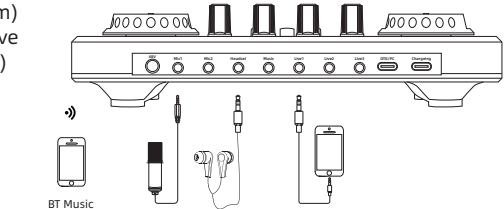

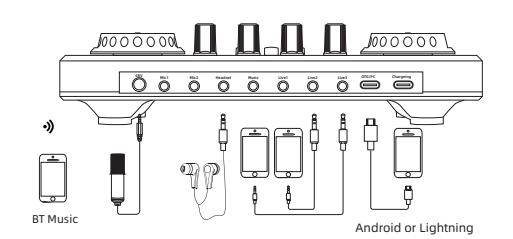

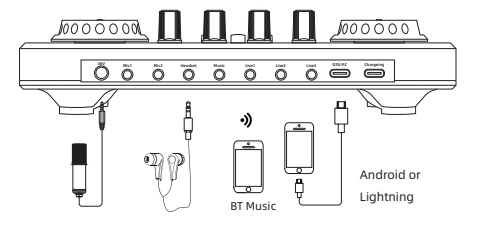

FCC Caution:

This device complies with part 15 of the FCC Rules. Operation is subject to the following two conditions: (1) This device may not cause harmful interference, and (2) this device must accept any interference received, inclu Any changes or modifications not expressly approved by the party responsible for compliance could void the user's authority to operate the equipment. NOTE: This equipment has been tested and found to comply with the limits for a Class'B digital device, pursuant to Part 15 of the FCC Rules. These limits are designed to provide reasonable protection against harmful interf and can radiate radio frequency energy and, if not installed and used in accordance with the instructions, may cause harmful interference to radio communications. However, there is no quarantee that interference will not o If this equipment does cause harmful interference to radio or television reception,

which can be determined by turning the equipment off and on, the user is encouraged to try to correct the interference by one or more of the following measures: -- Reorient or relocate the receiving antenna.

-- Increase the separation between the equipment and receiver.

-- Connect the equipment into an outlet on a circuit different

from that to which the receiver is connected.

-- Consult the dealer or an experienced radio/TV technician for help.

The device has been evaluated to meet general RF exposure requirement. The device can be used in portable exposure condition without restriction.